## **Receipt Settings**

Click on the **Receipt Settings** option in the **Primary Navigation Pane**. This screen allows for receipt customization and control over the number of receipts printed after order completion.

- **Check here to print receipt at kiosk:** Used to enable/disable printing the receipt at the kiosk. This setting is enabled by default.
- **Receipt Header Text:** Enter your customized receipt header text, as you would like it displayed at the top of the printed receipt.
- **Number of receipts to print with each order:** Set the number of receipt copies to be printed with each order.

\*\***Note:** For more advanced customization of the receipt file, see Appendix R on Receipt Customization.

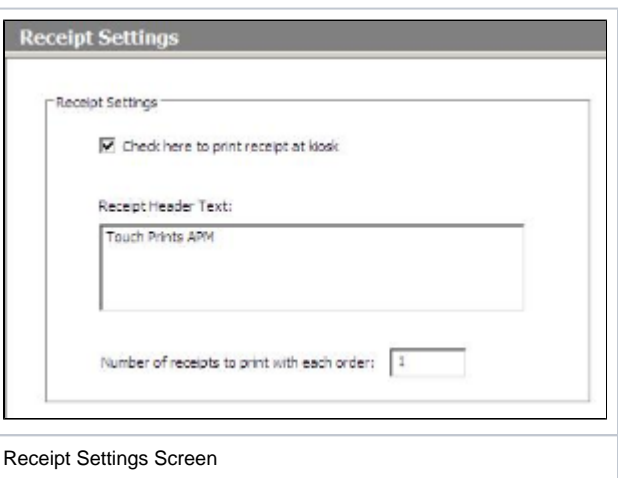